## **The Senior Dummies' Guide to the Top 5 Android Security Tips**

#### **How to Be Safe While Using Android Phones and Tablets!**

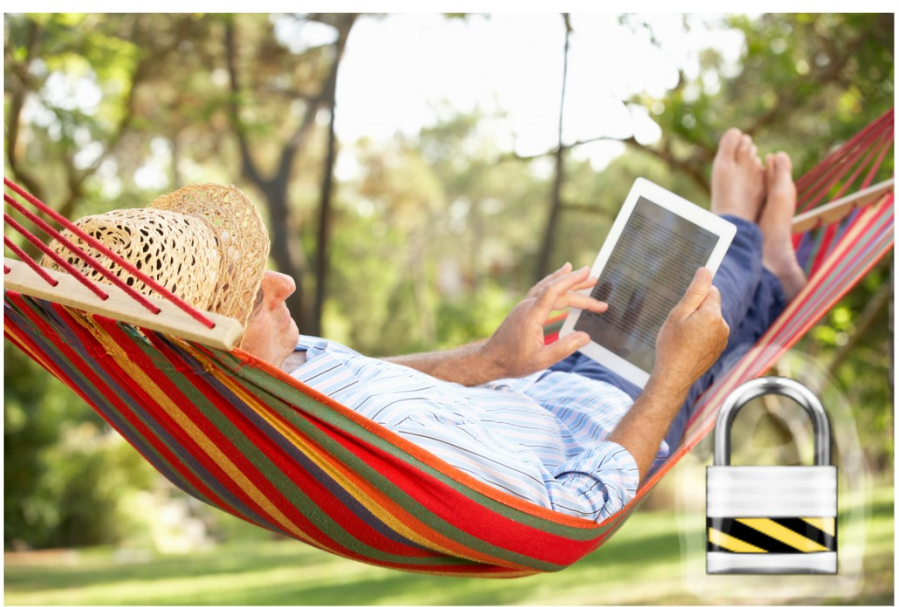

**By Kevin Brandt Edited by Gene Lass** 

## **THE SENIOR DUMMIES' GUIDE TO THE TOP 5 ANDROID SECURITY TIPS**

### **How to Be Safe While Using Android Phones and Tablets**

**By Kevin Brandt**

**Edited by Gene Lass**

Copyright © 2016 by Kevin Brandt

All rights reserved

Published by Acceleran, LLC.

No part of this publication may be reproduced, stored in or introduced into a retrieval system, or transmitted, in any form, or by any means (electronic, mechanical, recording, etc.) without the prior permission of the publisher.

Portions of this book are licensed with a creative commons license and used herein with permission as noted.

Google and any websites and subsidiaries are trademarked or copyright by Google.

Apple and any websites and subsidiaries are trademarked or copyright by Apple.

Amazon and any websites and subsidiaries are trademarked or copyright by Amazon.

Microsoft and any websites and subsidiaries are trademarked or copyright by Microsoft.

Firefox is trademarked by the Mozilla Foundation.

Swiftkey and the swoosh image is trademarked by Swiftkey. Thank you for a great app guys!

Limit of Liability / Disclaimer of Warranty: THE AUTHOR OFFERS THE WORK AS-IS AND MAKES NO REPRESENTATIONS OR WARRANTIES OF ANY KIND CONCERNING THE WORK, EXPRESS, IMPLIED, STATUTORY OR OTHERWISE, INCLUDING, WITHOUT LIMITATION, WARRANTIES OF TITLE, MERCHANTIBILITY, FITNESS FOR A PARTICULAR PURPOSE, NONINFRINGEMENT, OR THE ABSENCE OF LATENT OR OTHER DEFECTS, ACCURACY, OR THE PRESENCE OF ABSENCE OF ERRORS, WHETHER OR NOT DISCOVERABLE. USE THESE TRICKS AND TIPS AT YOUR OWN RISK.

ISBN-13: 978-1539466192

ISBN-10: 1539466191

1 st Edition

# **You Are Not A Dummy!**

The Senior Dummies' Guide to the Top 5 Android Security Tips How to Be Safe While Using Android Phones and Tablets! Edited by Gene Lass

More is waiting for you with the Senior Dummies' newsletter! Hear about upcoming releases, more tips and information to share with your friends. Become the tech-savvy senior that you always knew you could be! If you have already signed up for the newsletter (and got this free ebook in the bargain) then thank you! If you want to sign up for the newsletter, tap or click below (on an e-book reader device).

Go to:<http://www.seniordummies.com/free-gift>

#### **About Kevin Brandt…**

Author Kevin Brandt has over 20 years of professional technology experience in software development and teaching on a host of platforms. Making new technology easy to use for everyone is a passion of his.

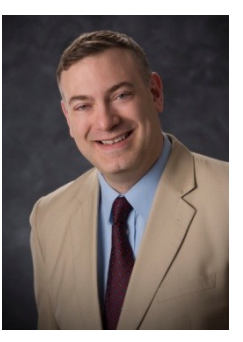

Blog: www.kevinbrandt.com | Twitter: @kevindbrandt

#### **About Gene Lass…**

Gene Lass is a writer and editor with more than 20 years experience. He has worked in all forms of printed media, from books to blogs, on a wide variety of topics. He most frequently writes about health care, finance, technology, and pop culture. Contact him at  $\frac{\text{genelass2}}{2\text{qiumo.com}}$ .

### **Contents**

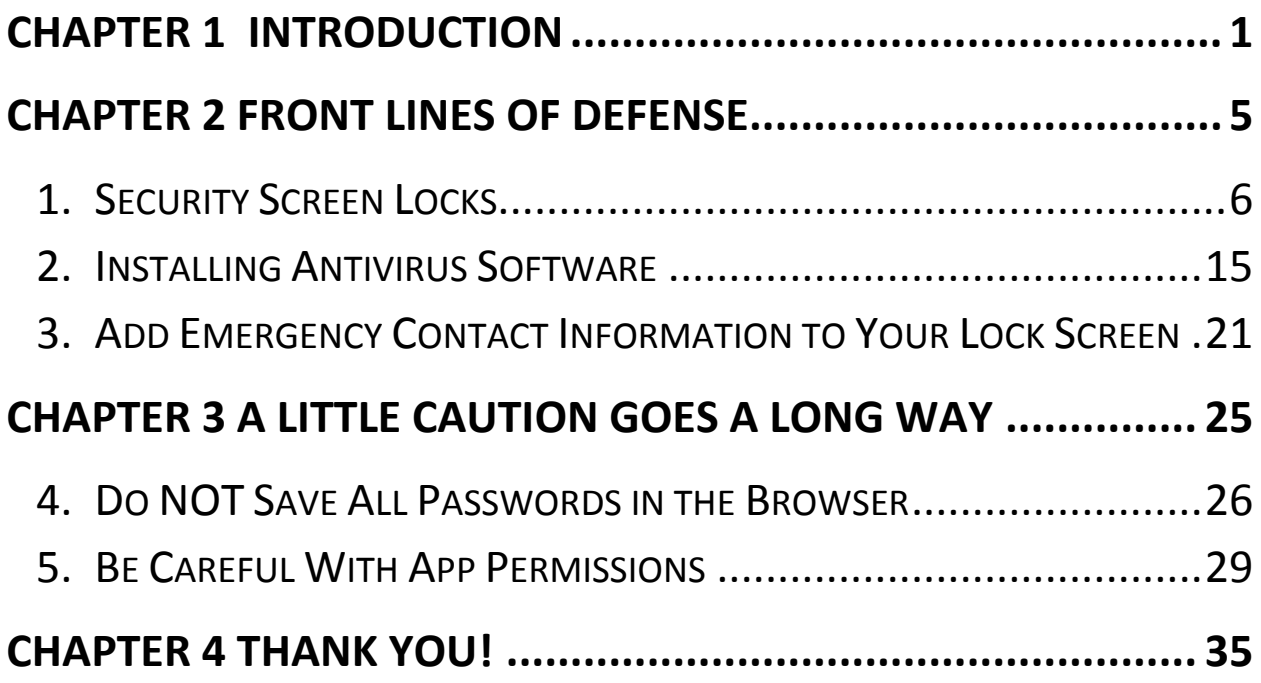

### **Chapter 1 Introduction**

<span id="page-10-0"></span>"The way to get started is to quit talking and begin doing."

– Walt Disney, Animator

Let me tell you a story. I know a senior who had a flip cell phone for the longest time. He really loved it and enjoyed its similarity to standard land line phones. Then, one day, the phone just stopped working. Completely. Nothing worked to bring it back from the dead. He had heard much about the new smartphones on the market and so he bought one. This is where the trouble started. He came to me, very worried, and said, "Can't wrongdoers get my social security number and credit card numbers off of this thing?!" After calming him down and showing him a few tips, I decided to write this free guide.

If you bought an Android-based device and want to learn a few tips on keeping your device and information safe, this is the book for you!

Within these pages, you'll find the tips that will enable you to be much safer when using your device. These tips are designed for you, the senior Android user; to focus on the security tips you probably want to know the most. Before you plunge in, though, here are some basic rules and reminders:

- This book assumes basic computer and technology knowledge. This is not a total beginner's guide, so if you have never touched a computer, you may need to start with more basic information.
- The pictures of the screenshots you see here may not be exactly what you might see on your screen because Android has a wide variety of "skins" (basically different screen images, colors and sizes). However, the icons and images tend to be close, so use a little instinct and try some things out if you don't see an exact match.
- Some of the screenshots will have portions blurred out to protect the innocent…or at least the anonymity of the kind contributors who took the screenshots in the first place. No need to worry about that, the information underneath the blur will be different than yours so just go with whatever you see on your screen.
- On the screenshots you'll see red circles. These indicate places on the screen to touch with your finger. The circles have been added to guide you, but you won't actually see them on your screen.
- You'll also notice that some screens shown are larger or smaller than others. That's because some have been taken from a tablet (larger) and some pictures have been taken from a smartphone (smaller).
- The term "device" here is used to take the place of saying "phone or tablet" all the time.
- Above all, rule #1 really is: DO NOT PANIC! (The book was almost titled that, by the way). You're not likely to really mess anything up. So, go ahead and try out these tips for yourself.

Finally, you don't have to read the book cover to cover. Jump around to the different sections of the book and check out the tips you think may be most useful to you. Enjoy your new device safely!

### <span id="page-14-0"></span>**Chapter 2 Front Lines of Defense**

"We have to distrust each other. It is our only defense against betrayal."

– Tennessee Williams, Author and Playwright

Unfortunately these following tips are necessary in today's day and age. These are the basics, folks. These are the absolute necessities of securing your device from the wrong-doers of the world. Here you will find the main three tips that I tell all the folks that come to me with concerns about device security.

The tips are very important to helping you feel just that much safer when using your device. There is a downside, of course. Some of the tips, such as the screen lock, can slow you down as well. You have to enter your password every time you want to use your device, for example. However, the peace of mind should be worth it.

#### <span id="page-15-0"></span>**1. Security Screen Locks**

You may want to keep your device from being used by someone or, if you are travelling, you may want to keep it locked just in case you lose it. You can lock access to your device in a few different ways. If you lock it up, then the person who finds your lost device or tries to access it won't be able to run your apps or get at your personal information.

There are several different types of locking screens that come with Android. You may want to try each one to see which one works the best for you. These steps will get you started on setting up a lock. **Note:** You must have an email account and a computer to be able to access your device if you forget your password.

#### *Step 1:* Go to Settings. ↓

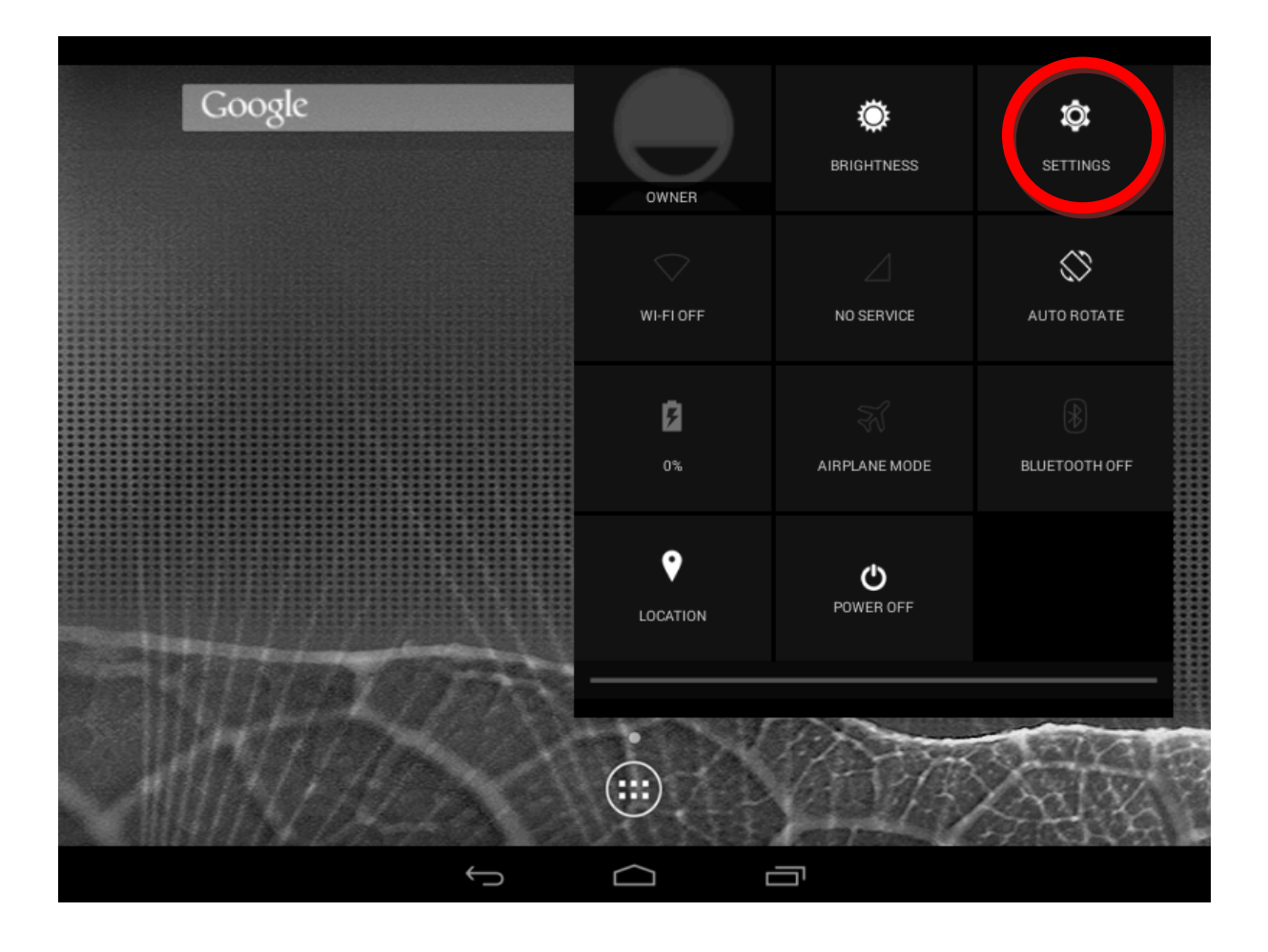

#### *Step 2:* Tap Security. ↓

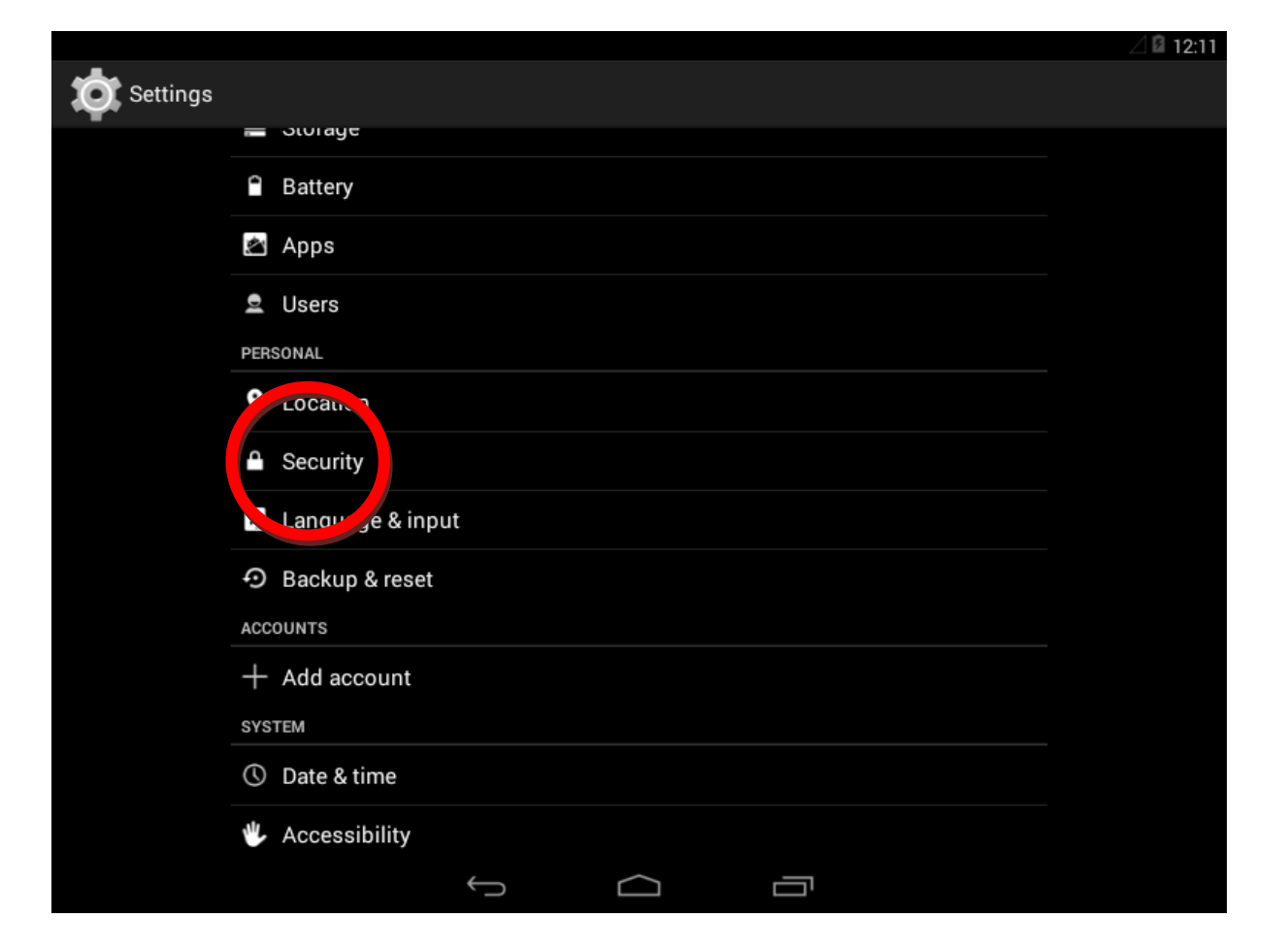

#### *Step 3:* Tap on the Screen Lock option.  $\downarrow$

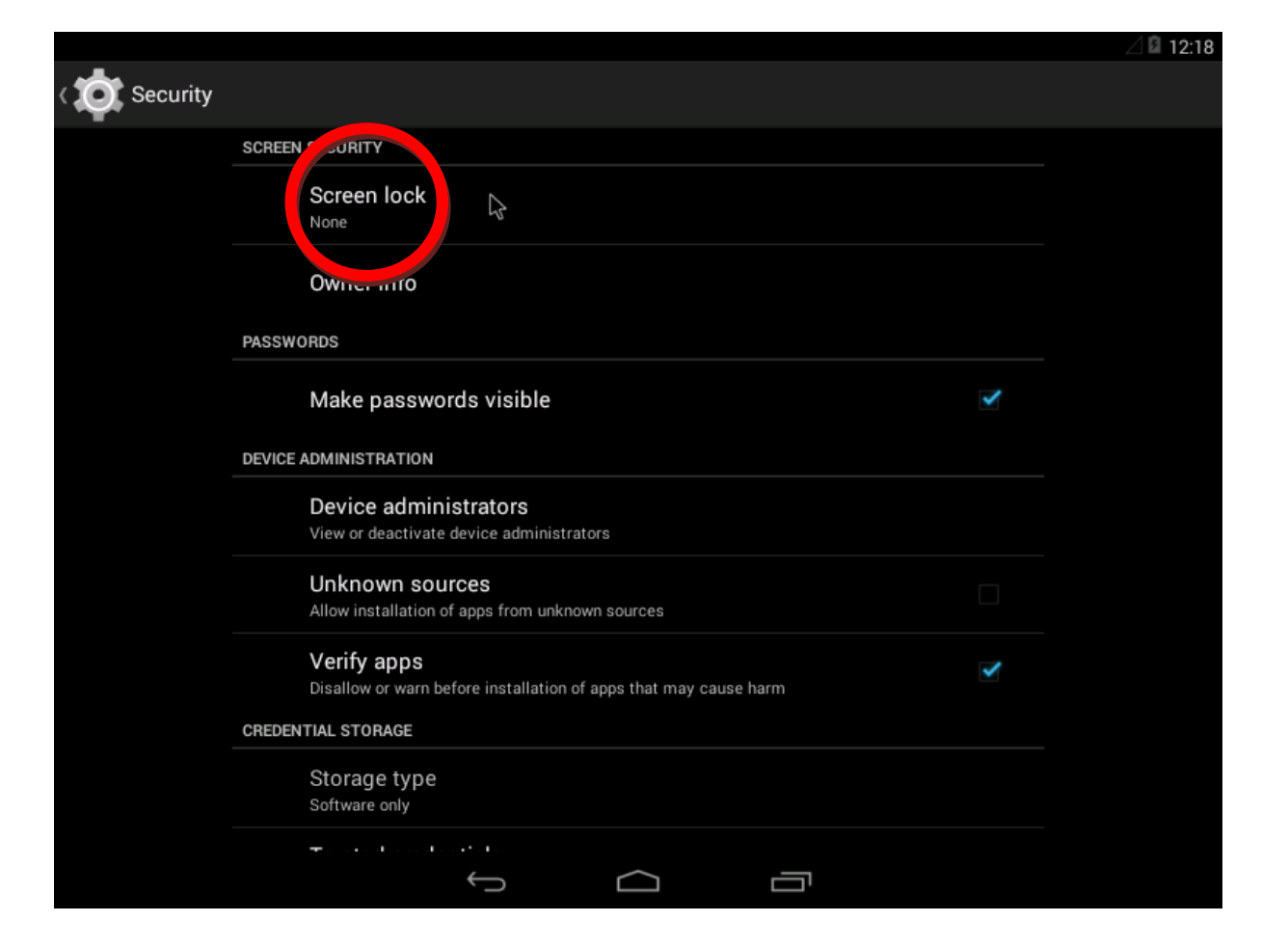

**Step 4:** Tap the type of locking you would like to use.  $\downarrow$ 

*Slide*: Just slide a finger across the screen to unlock. This offers little security and only prevents apps from being opened by mistake.

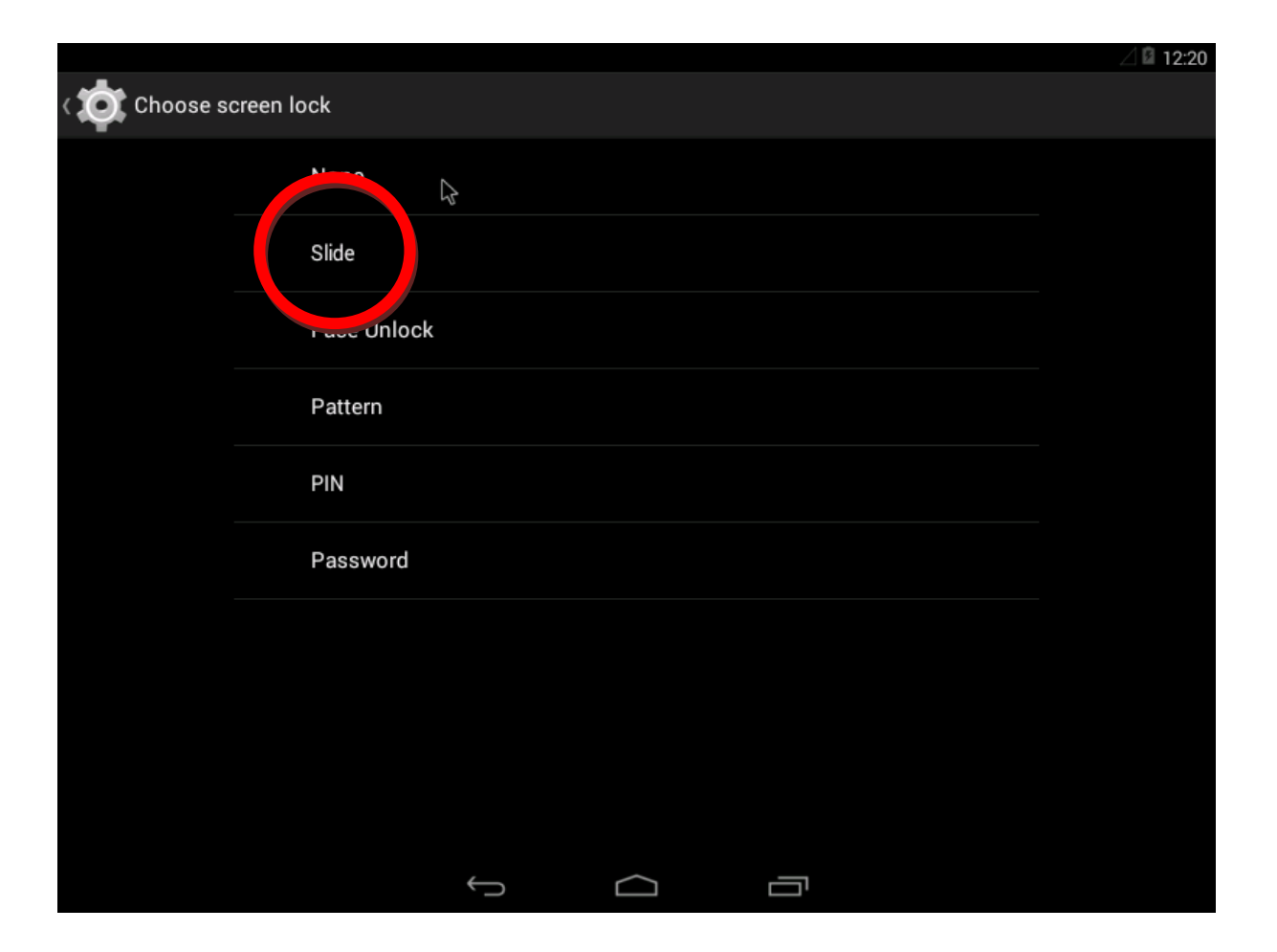

*Face Unlock*: The device will take a picture and will try to match it to unlock the screen. Unfortunately, it's not very reliable.  $\downarrow$ 

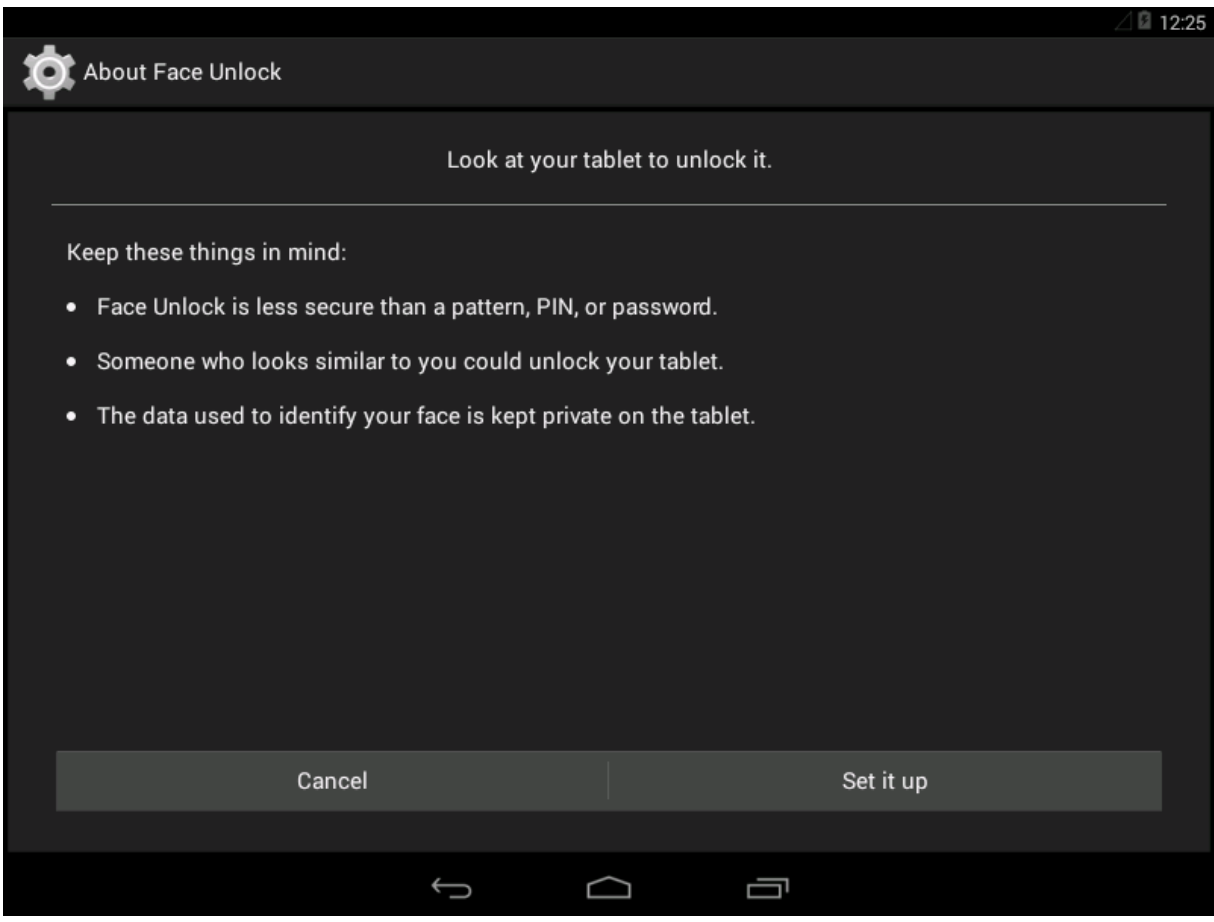

*Pattern*: Use several swipes in a pattern to unlock. This is much more secure and reliable since the device is very good at recognizing the pattern. However, you have to remember the pattern. If you forget, you can't use the device.  $\downarrow$ 

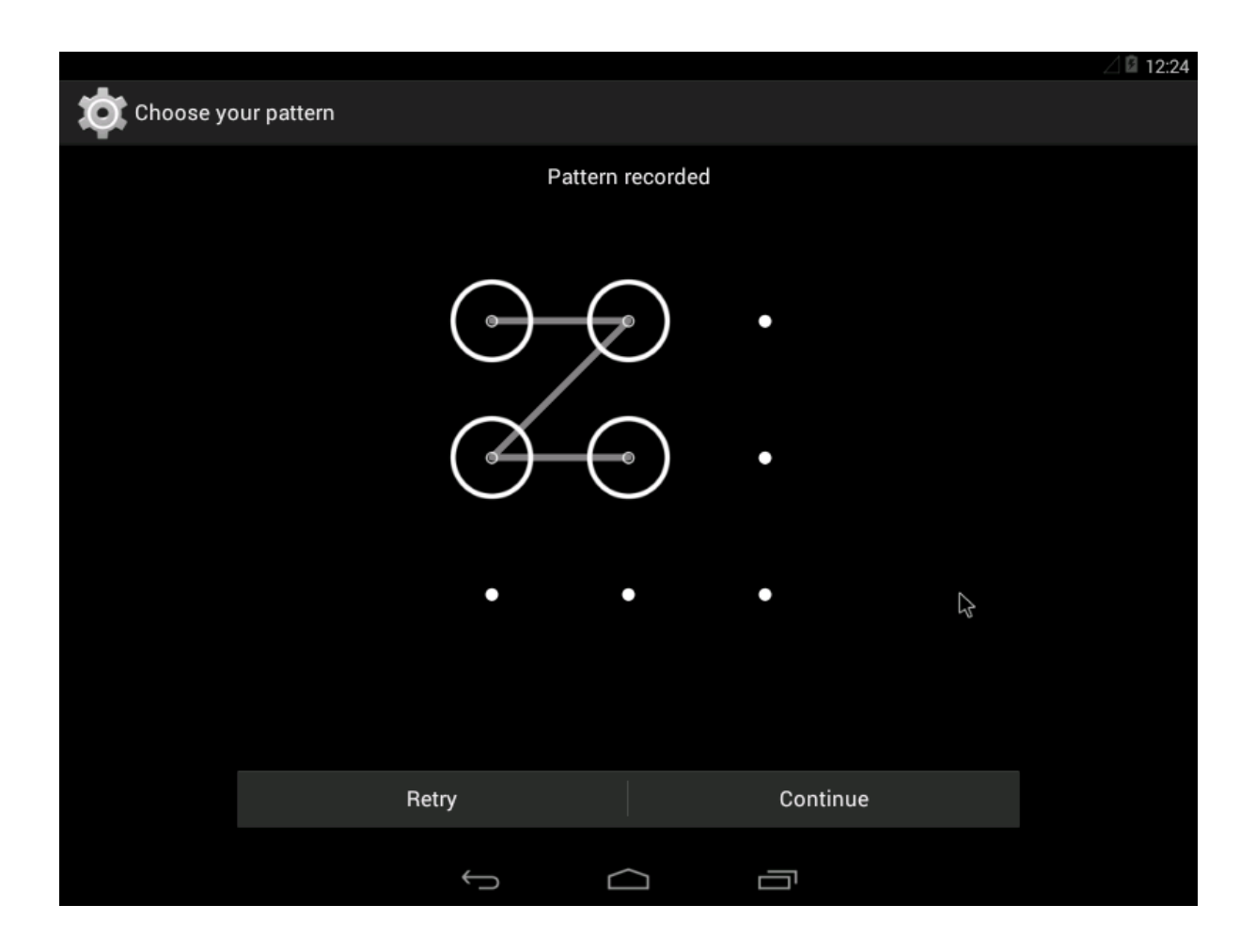

**PIN:** Just use numbers to unlock. This is a good option. It's personal and reliable.  $\downarrow$ 

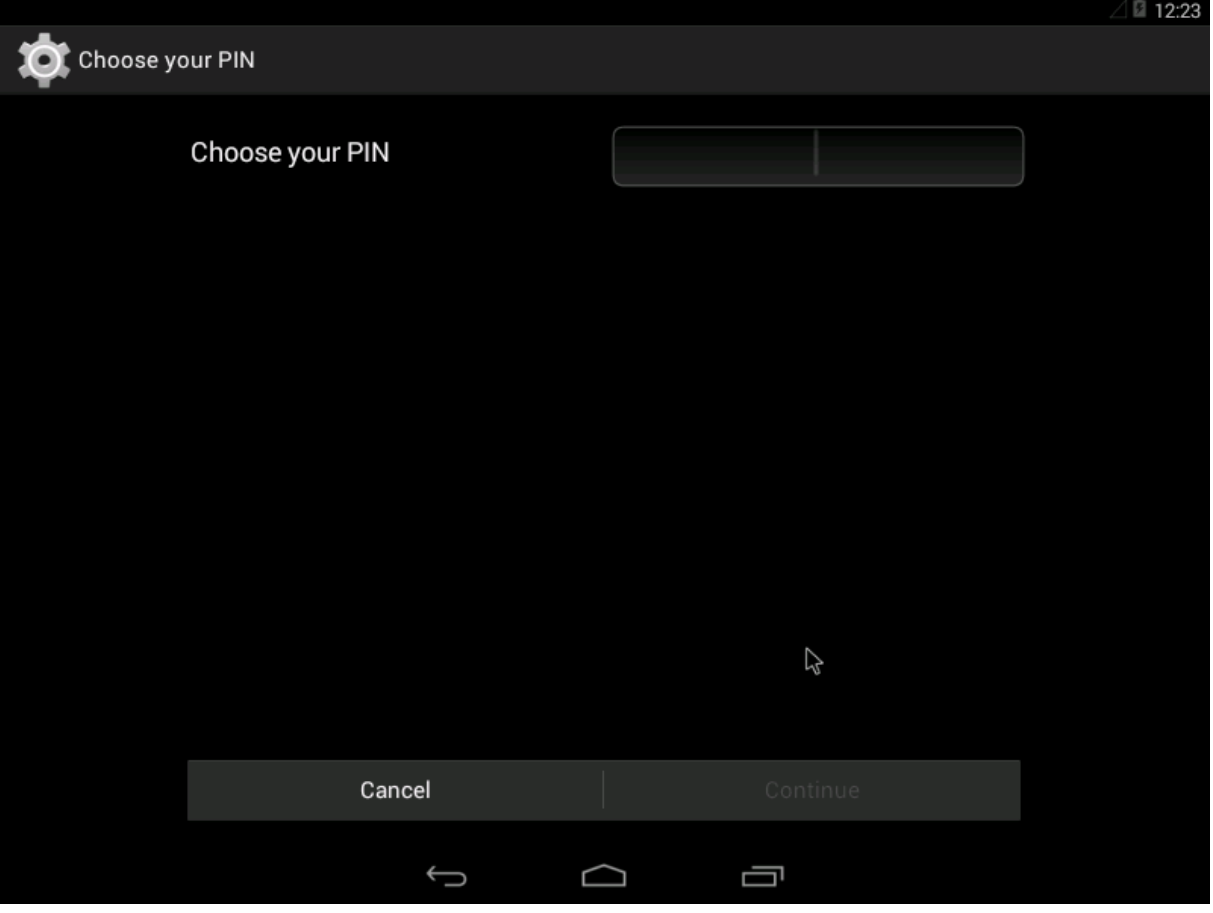

*Password*: Type in a password of numbers and letters to unlock. This is also a good option as long as no one else knows it.  $\downarrow$ 

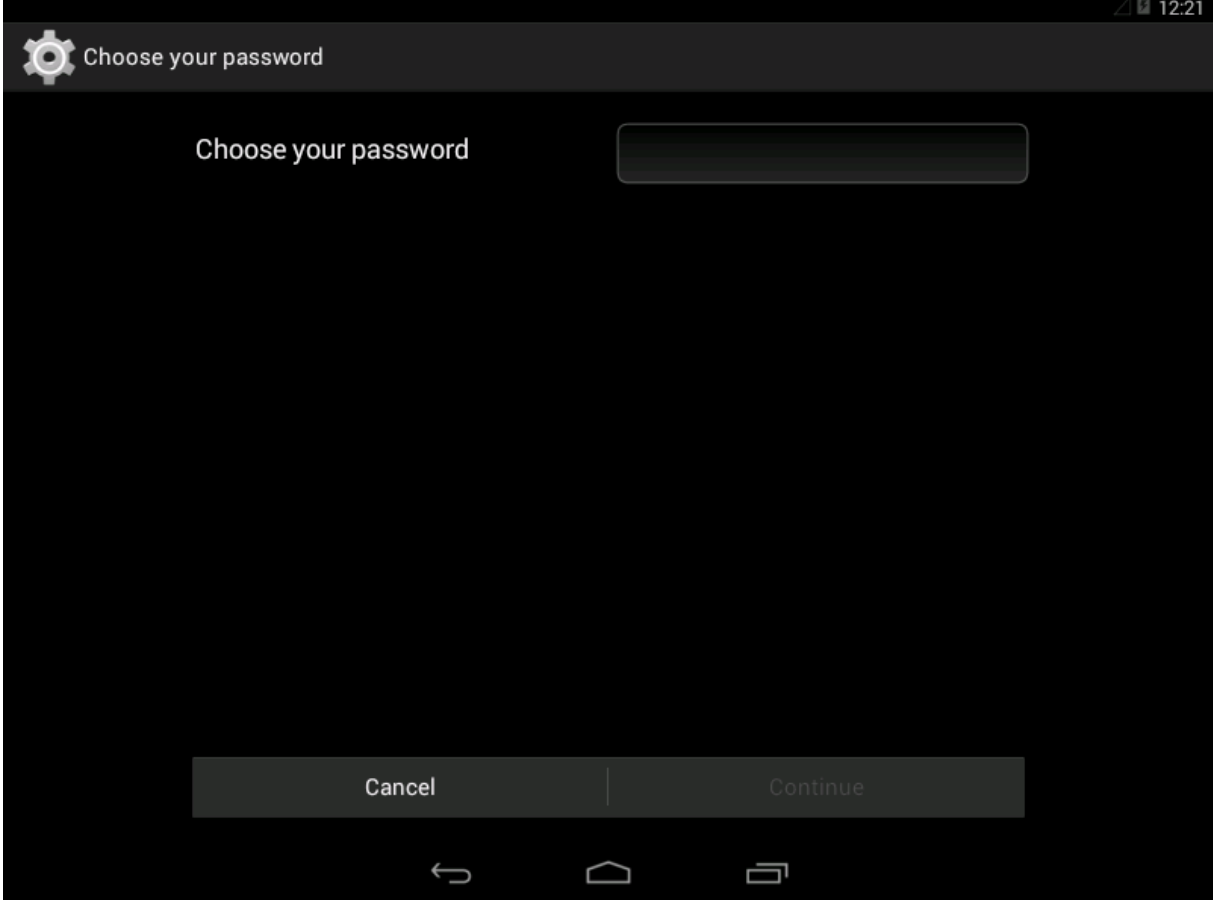

#### <span id="page-24-0"></span>**2. Installing Antivirus Software**

You may be familiar with or have heard of viruses that can infect your desktop or laptop computer. There are many, many warnings in the general media about being safe when using your computer at home. These viruses are really just computer programs that are made to move from computer to computer and do malicious activities.

As it turns out, Android devices are beginning to be targets of programmers creating these programs. They can run silently and can be used for a variety of mischief. One way to combat this unnerving trend is to install an antivirus app to make sure any other apps you load are safe.

**Step 1:** Go to the Google Play store.  $\downarrow$ 

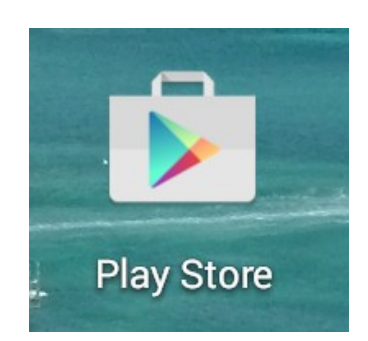

*Step 2:* Search for antivirus by typing the word antivirus into the search box.  $\downarrow$ 

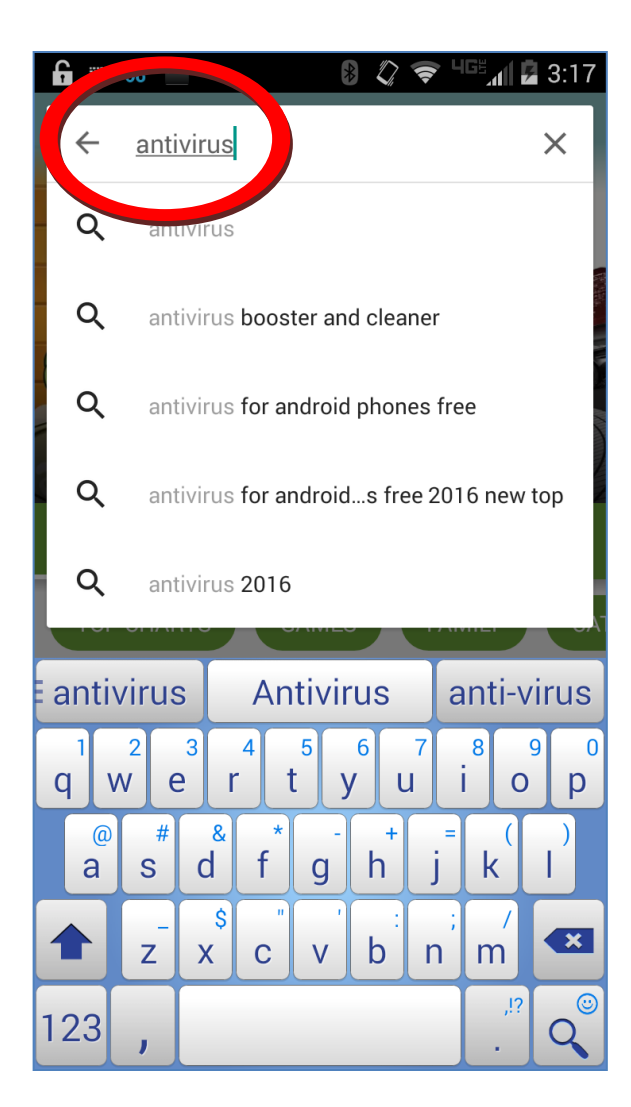

#### **Step 3:** Select one of the choices by tapping on it. There are quite a few highly-rated free versions out there.  $\downarrow$

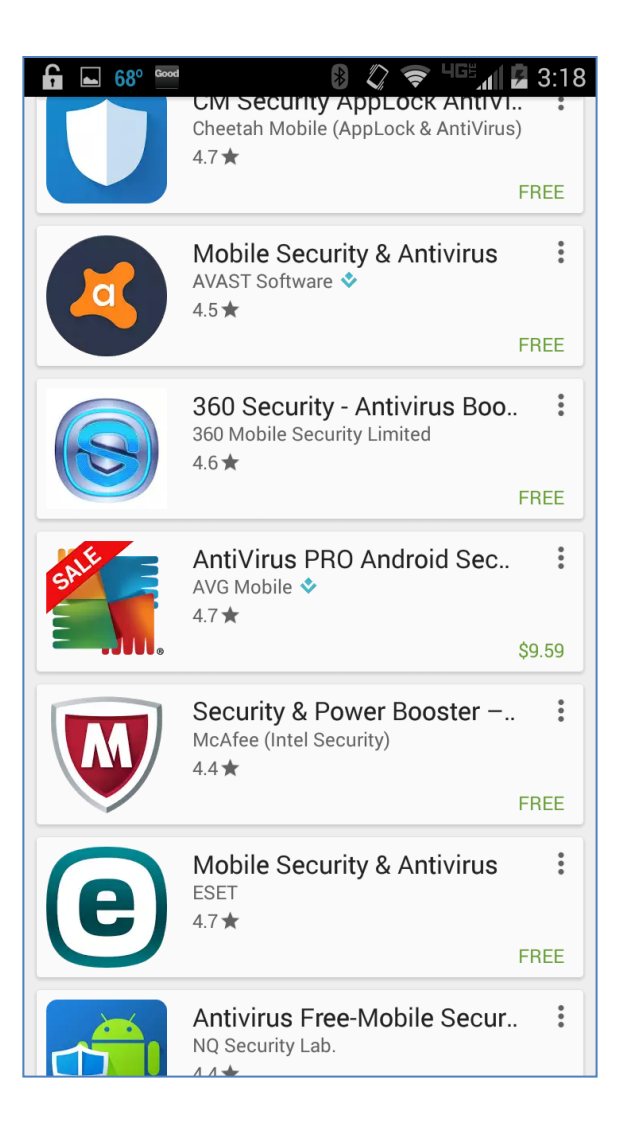

#### *Step 4:* Tap the Install button.  $\downarrow$

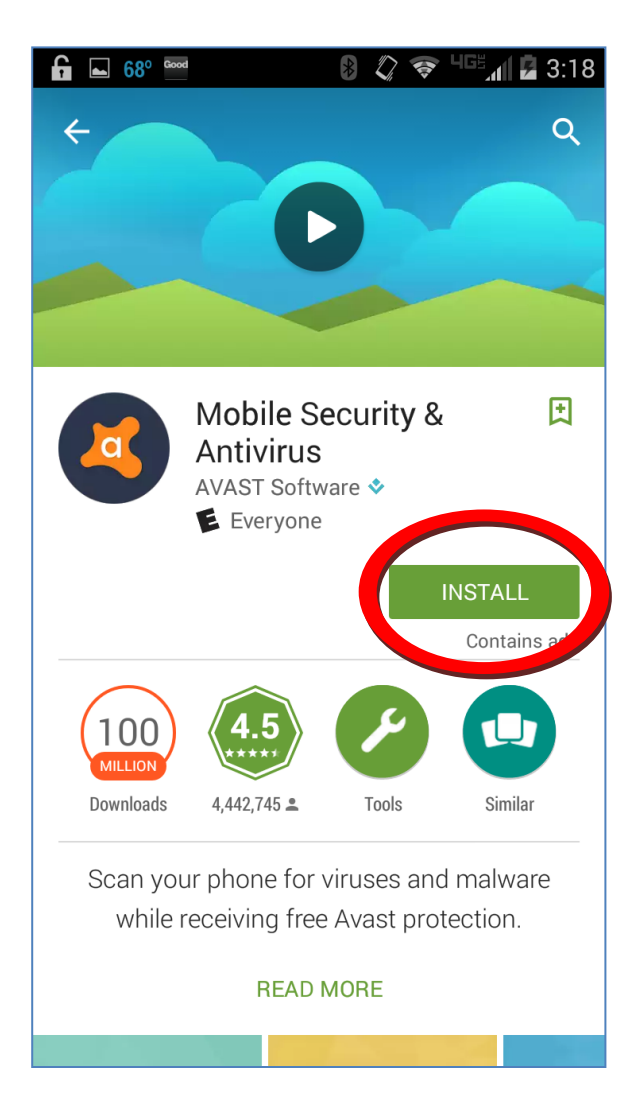

**Step 5:** Tap the Accept button to allow access to the various parts of your device. NOTE: This is one of those times that an app will require many types of access to your device (see tip #5). The app will download and install. It may require some settings to be looked at when it's run for the first time which can vary and is out of the scope of this  $book. \downarrow$ 

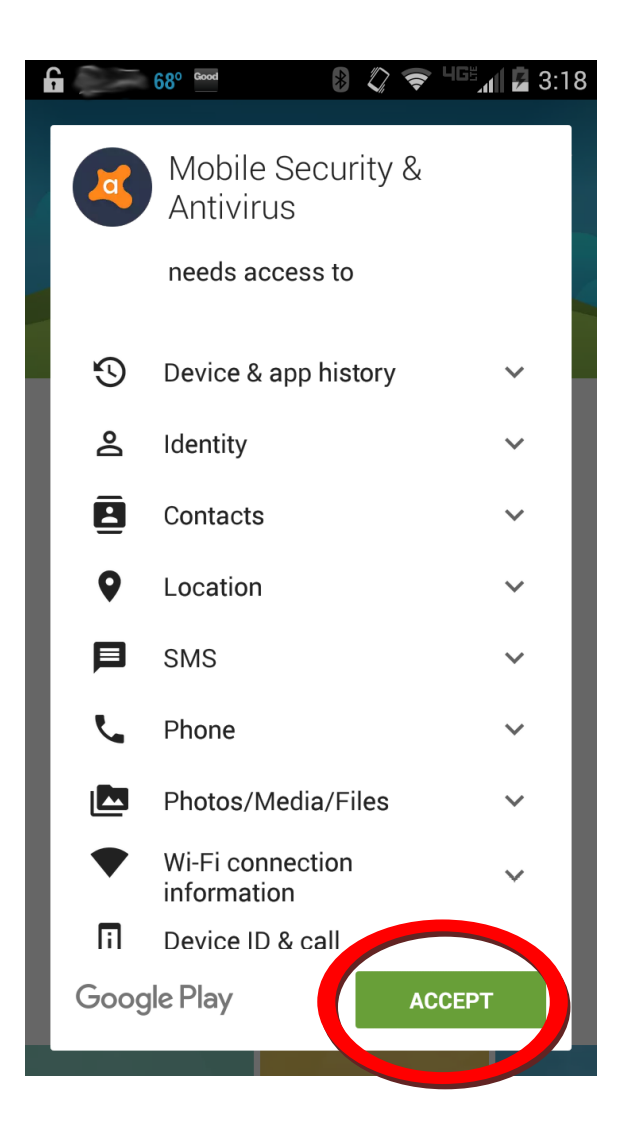

#### <span id="page-30-0"></span>**3. Add Emergency Contact Information to Your Lock Screen**

The lock screen on your device can actually show more information on it than just the prompt for a password. Why would you want to do this? If you happen to lose your device by leaving it somewhere you can have information on the lock screen on how to contact you. This will allow a Good Samaritan to get in touch with you to return it to you. Not all people are out to steal your electronics!

**Step 1:** Go to Settings and tap the Security & Screen Lock option. $\downarrow$ 

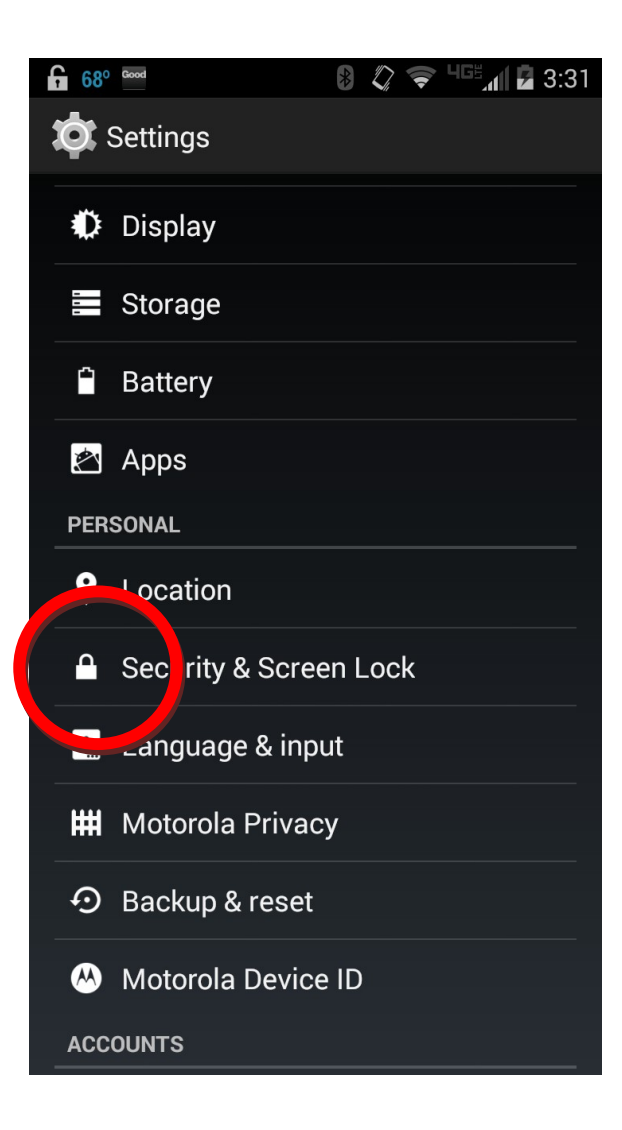

#### *Step 2:* Tap the Owner info option. ↓

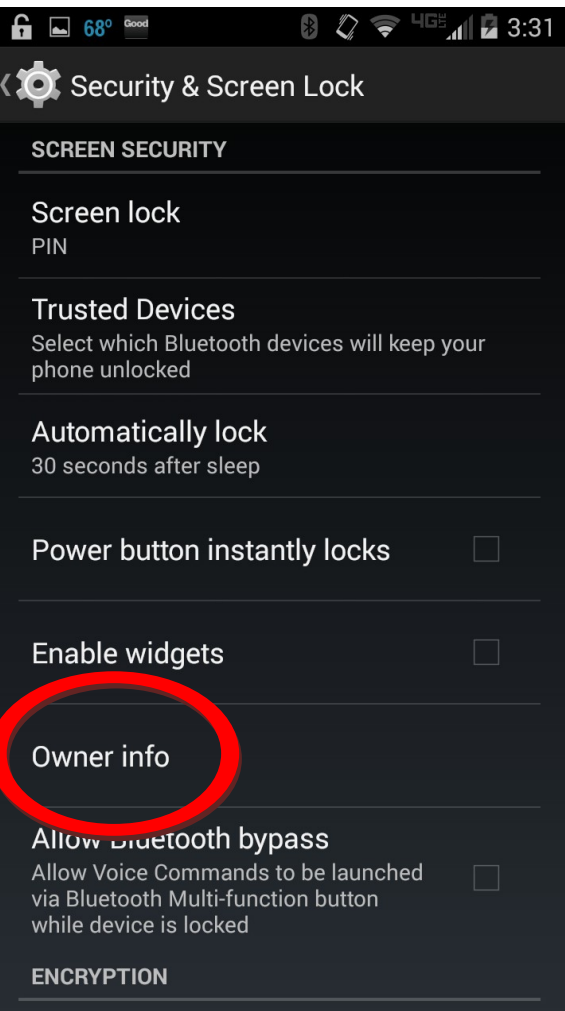

**Step 3:** Tap the checkbox to check the Show owner info on lock screen option. Then type in the text to display on the lock screen. Just add enough information for the device to be returned to you. You could put in a home phone number for example.  $\downarrow$ 

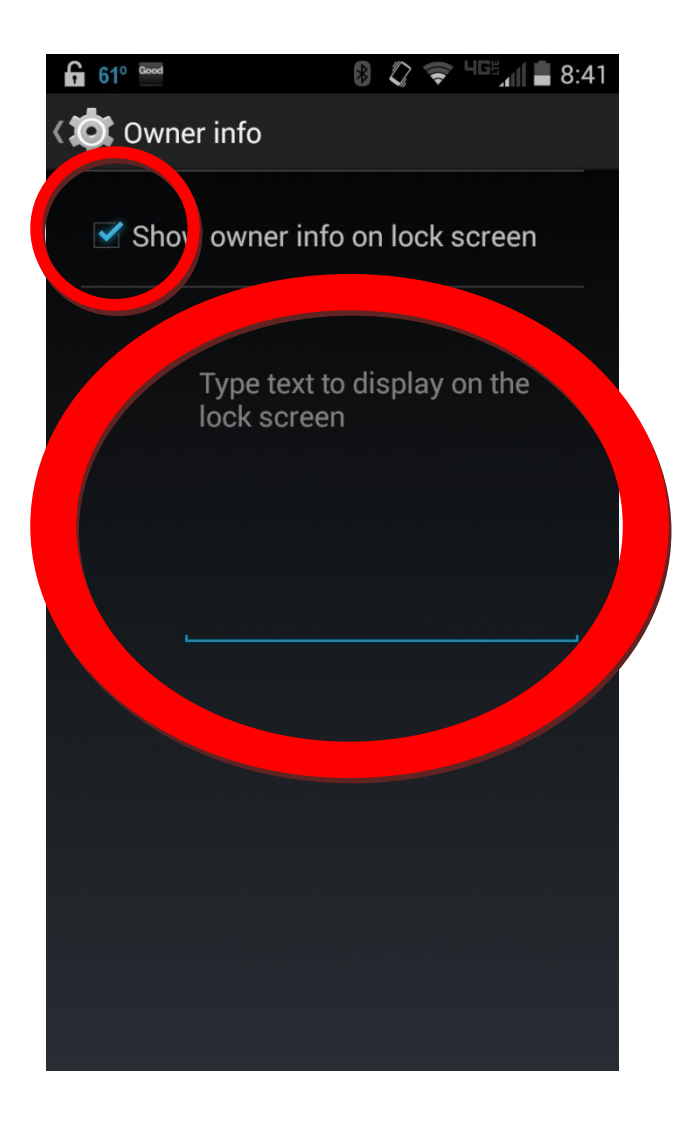

### <span id="page-34-0"></span>**Chapter 3 A Little Caution Goes A Long Way**

"Distrust and caution are the parents of security."

– Benjamin Franklin, Founding Father

Your best line of defense against malicious use of your device is in reality, you, the owner of the device. A little bit of caution when you use your device truly does "go a long way." So within this chapter there are the two main tips that will help you stay safe when you use your device.

For the fourth tip, check out how your web browser on your device actually tries to save any passwords you might have used while doing online banking or buying items from various stores on the Internet.

The final tip shows you what to look for when you are installing a new app on your device. You need to be careful when you do, because some apps want to use more of the capabilities of your device than necessary.

#### <span id="page-35-0"></span>**4. Do NOT Save All Passwords in the Browser**

When you use your Internet browser on your device to log in to different websites, the browser can ask you if you want to save your username and password. This means that the browser will remember those items for the next time you go to that website. Convenient, right? Well, yes but also possibly dangerous. If your device gets stolen and you saved those items on your banking website, you could be at risk. So, here's what to look out for:

**Step 1:** Open up your Internet browser (in this case we will use Firefox) and browse to a website that will ask you for your username and password.  $\downarrow$ 

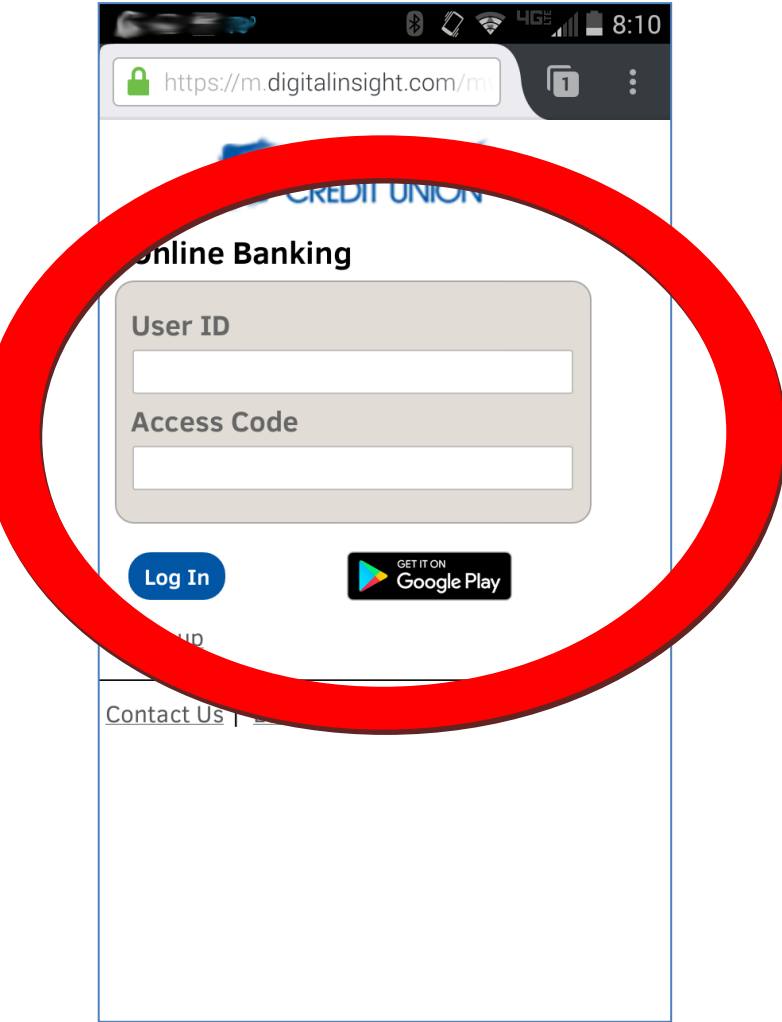

*Step 2:* Enter your username and password. Then tap Log In (or OK or whatever the button says). The browser will ask if you want to remember this log in. For banking sites, you want to tap Never.  $\downarrow$ 

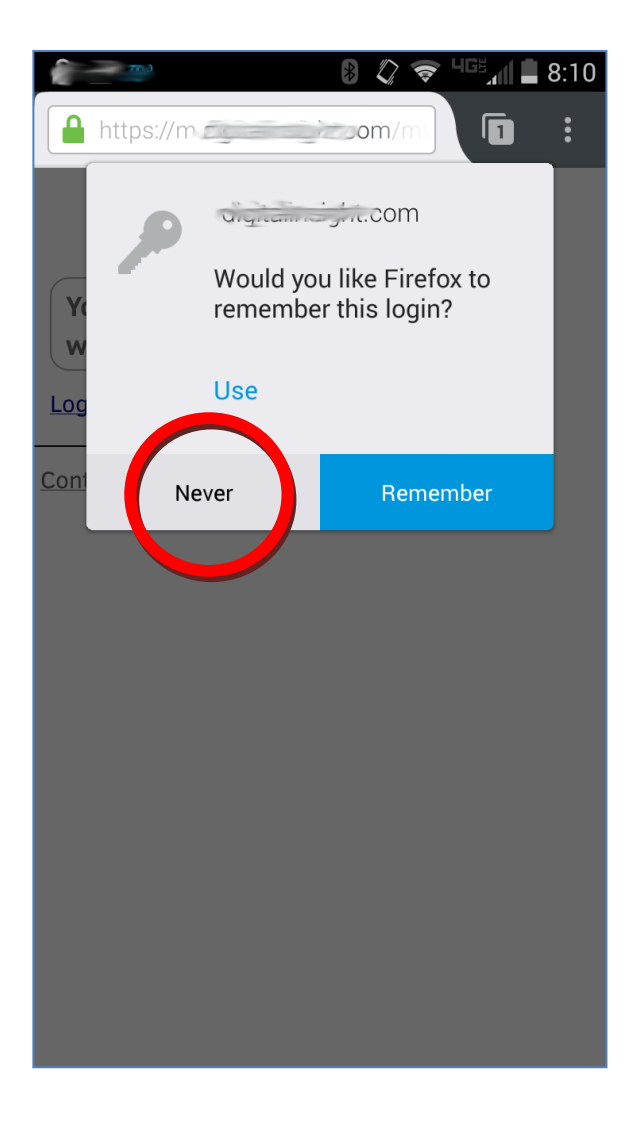

#### <span id="page-38-0"></span>**5. Be Careful With App Permissions**

When you want to expand the usefulness of your device, you want to get an app. The amazing array of free and inexpensive apps available is truly new in the history of computers. The most used and well-liked apps are usually safe to install on your device. However, you should always be careful with apps and double check the features of your device that the app wants to access. Some may want to get at portions of your device that they have no business getting at and those apps should be avoided. The bad ones want to use information that seems to make no sense. For example, why would a game app need to have access to your phone dialing capability? Here are steps for installing an app and checking the permissions.

**Step 1:** Tap on the Google apps store which is called Google Play. You have to be connected to the Internet and have to be logged into a Google account.  $\downarrow$ 

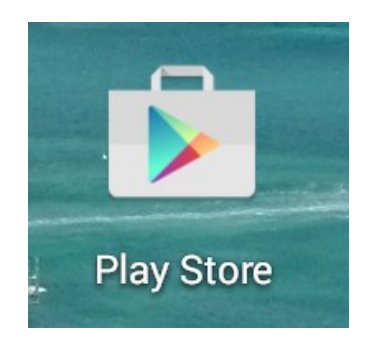

*Step 2:* Search for the kind of App you would like… perhaps a Sudoku game of some kind? To do so, just click on the search bar and type in Sudoku.  $\downarrow$ 

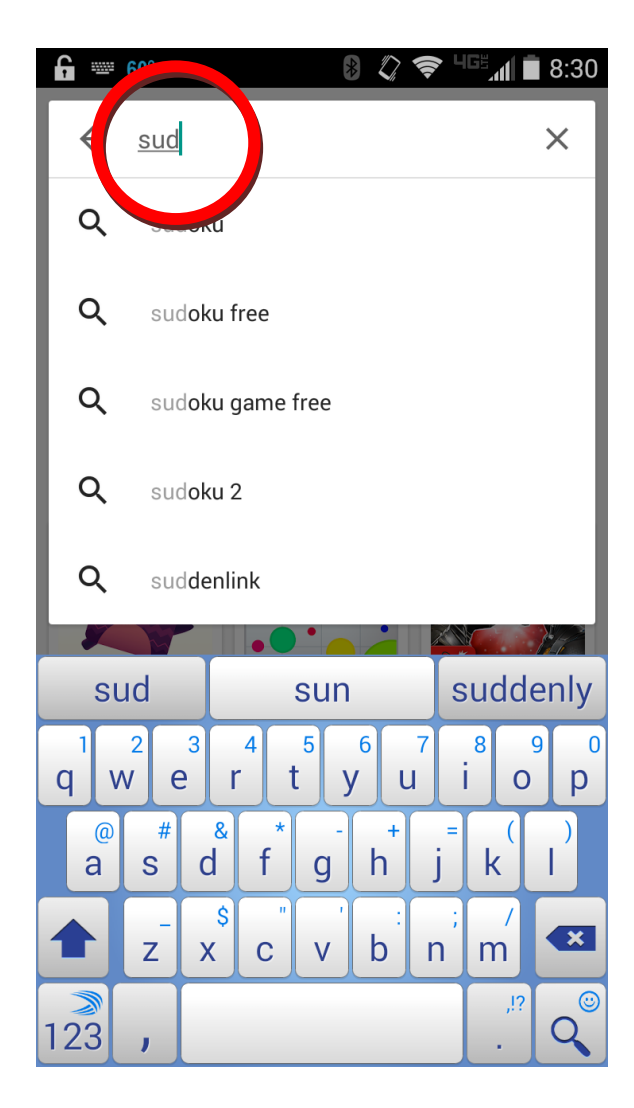

**Step 3:** Many, many, many apps are free. Select the one you think is best.  $\downarrow$ 

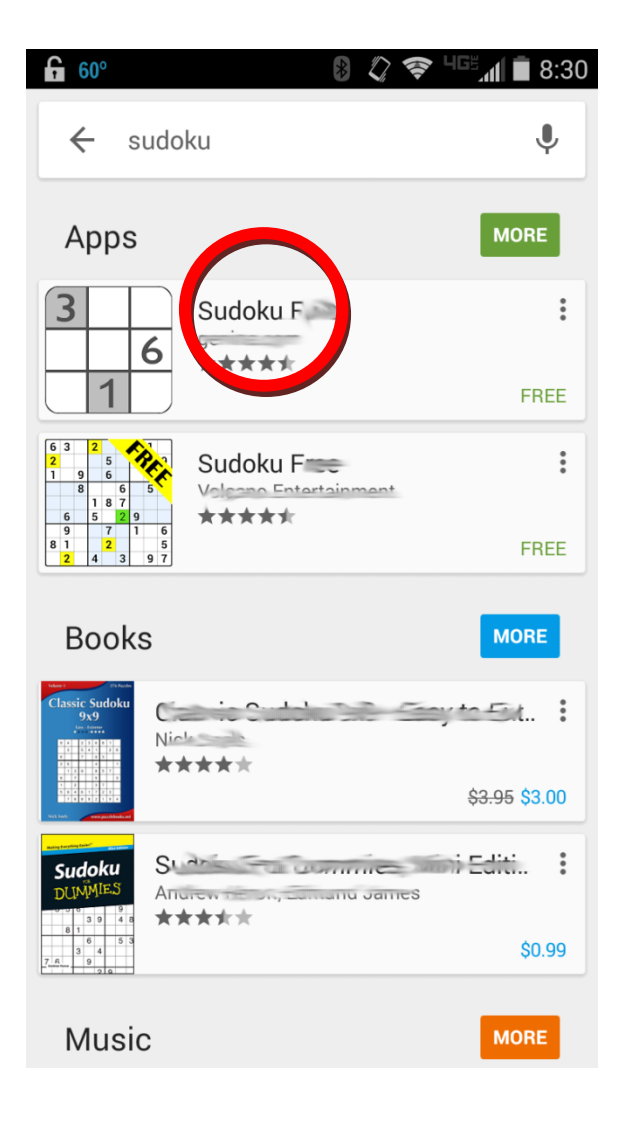

**Step 4:** The app's description window will appear so you can look at reviews and further information about the app. If you're satisfied that this app will work for you, tap the Install button.  $\downarrow$ 

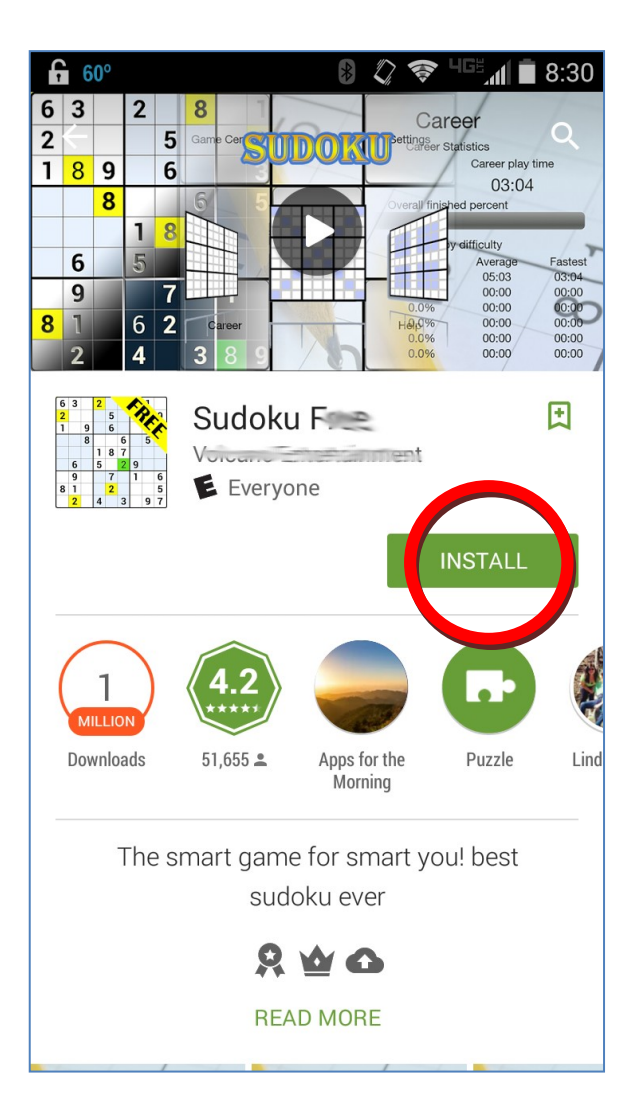

**Step 5:** A window will appear asking if it can access various pieces of information on your device. Here's where you can double check the permissions. If it looks OK, tap Accept. The app will download and install itself.  $\downarrow$ 

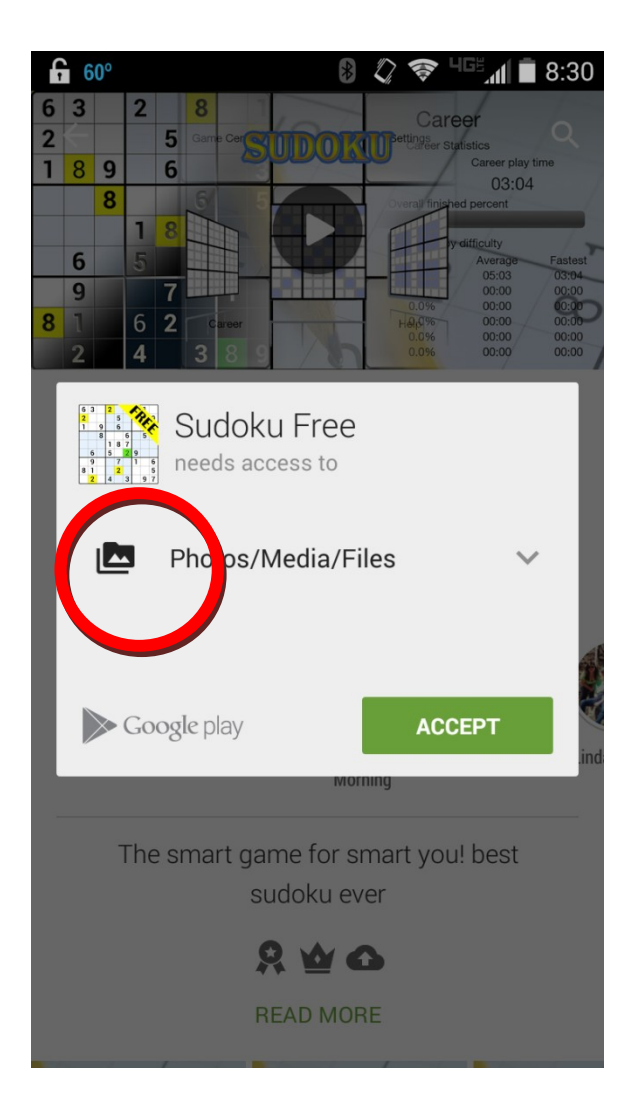

#### This one looks OK<sub>u</sub> This one needs Location?

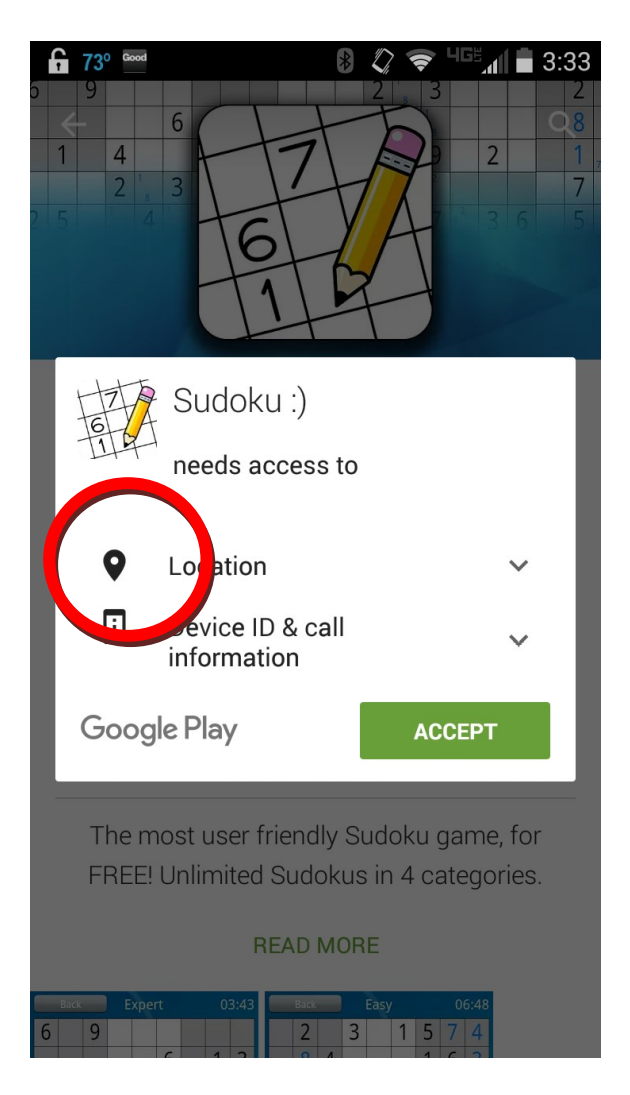

### **Chapter 4 Thank You!**

<span id="page-44-0"></span>"I can no other answer make, but, thanks, and thanks." – William Shakespeare, Playwright

Thank you for reading this free book! If you got it from a friend, thank them! With this information, I hope you are well on your way to feeling more secure with your device.

If you haven't already done so (maybe you got this FREE e-book from a friend), go to the Senior Dummies' website and take a look. You can even sign up for the Senior Dummies' email newsletter. Occasionally but not too often you will receive an email with more tips, information about other useful products and news of upcoming releases.

[http://www.seniordummies.com](http://www.seniordummies.com/)

Enjoy and thank you!

# **You Are Not A Dummy!**

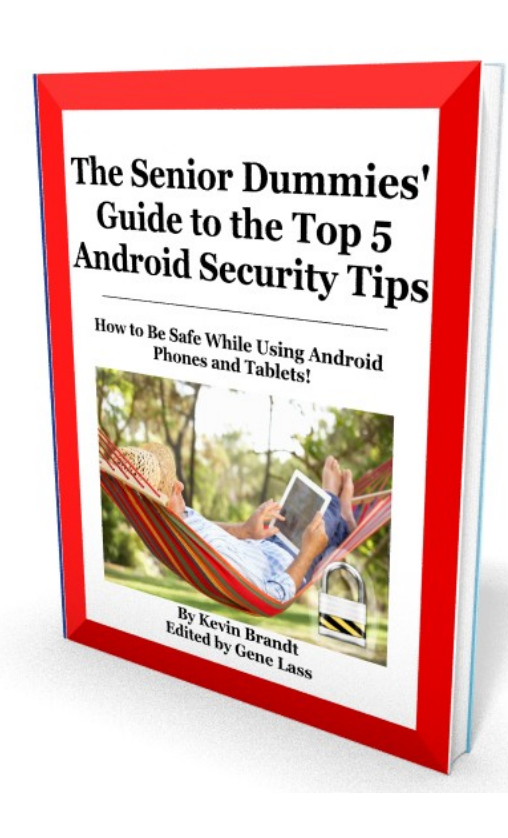

More is waiting for you with the Senior Dummies' newsletter! Hear about upcoming releases, more tips and information to share with your friends. Become the tech-savvy senior that you always knew you could be! If you have already signed up for the newsletter (and got this free ebook in the bargain) then thank you! If you want to sign up for the newsletter, tap or click below (on an e-book reader device).

Go to:<http://www.seniordummies.com/free-gift>